# Appian RPA - Map Network Library

This low-code library allows to easily map and disconnect network drives on the host machine where the robotic task is executed.

It is common that the robotic task needs to save or retrieve files from an external network drive and with this library you will be able to connect to the drive at the beginning of the execution and disconnect at the end. This way of working has two advantages:

- You do not have to map one by one the network drive on all the host machines on which the robotic task is going to be executed.
- The mapping to the network drive does not remain permanently on the host machine, preventing unauthorized access to the network drive.

#### Map network drive

Map a Network drive on the host machine

- Inputs
	- o Drive Letter: This is the letter to be given to the new network drive. Valid values are letters ranging from D to Z.
	- o Network Path: The full path of the drive to map. Use Universal Naming Convention (UNC)
	- Fail if drive already mapped: If the field is checked, the robotic task will end with fail if the network driver Letter is already map.
	- Use Credentials: If the field is checked, you must provide the proper credentials to map the drive
	- Application: If the field 'Use Credentials' is checked, you must fill this field with the name of the application chosen to create the credentials to map the network drive. Make sure the robotic task has permission to access the credentials

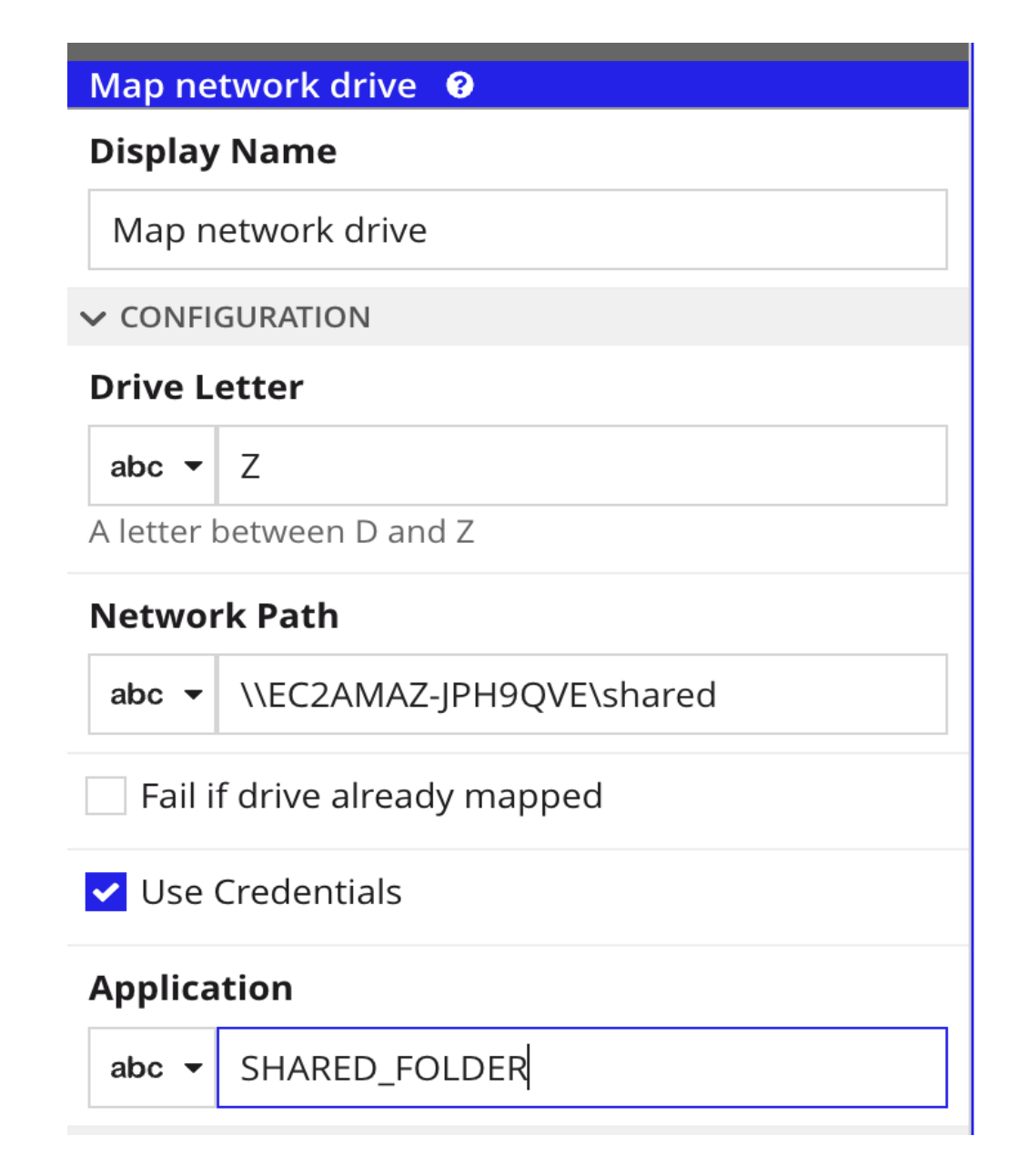

#### Disconnect network drive

Disconnect a Network drive on the host machine

Close the current workbook

- Inputs
	- Close: Determines whether changes will be saved on closing

# Map network drive <sup><sup>0</sup></sup>

## **Display Name**

Map network drive

#### $\vee$  CONFIGURATION

### **Drive Letter**

abc  $\blacktriangledown$ 7

A letter between D and Z

## **Network Path**

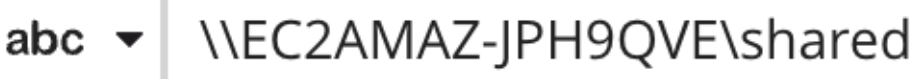

Fail if drive already mapped

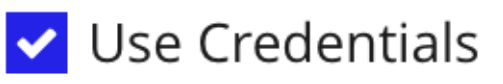

## **Application**

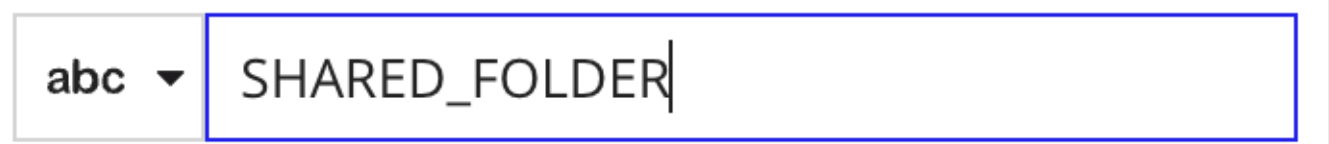